# educativa Expeditions educativas

## secundaria / bachillerato

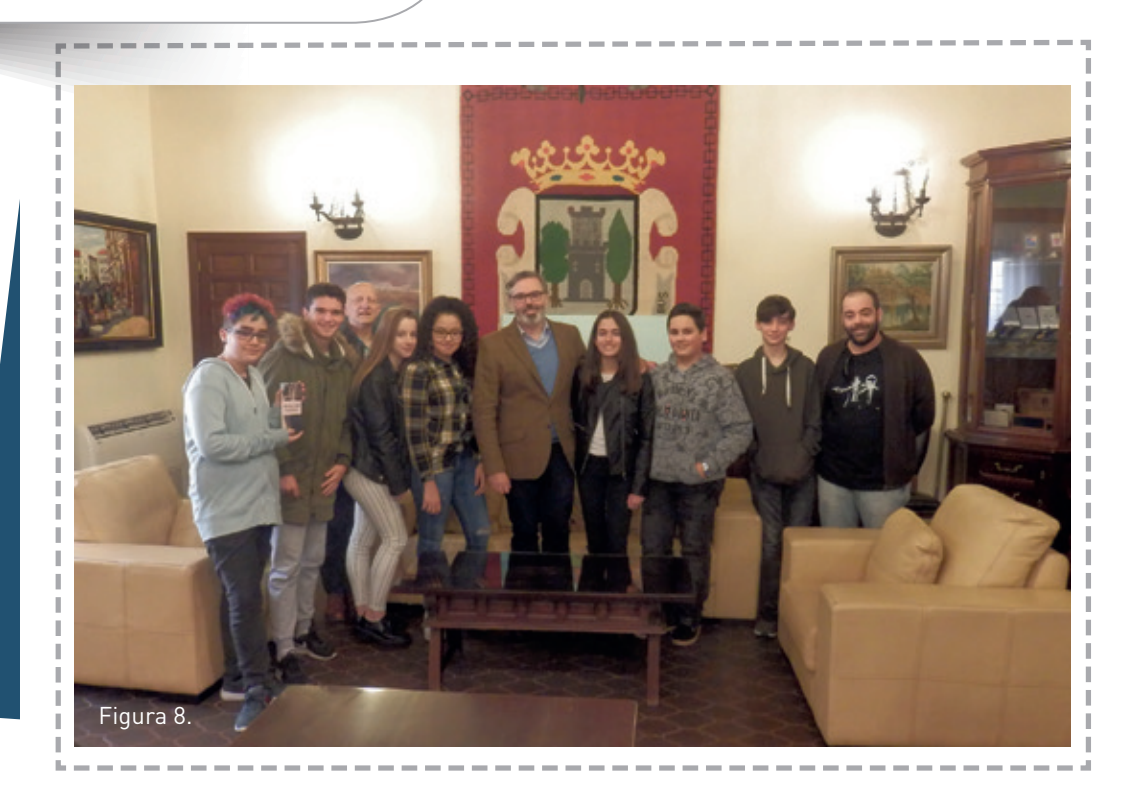

# **Un paseo por Plasencia**

**Programación de aplicaciones para terminales móviles Android.**

**Julio César Bárcena Sánchez.** IES Sierra de Santa Bárbara (Plasencia).

#### Un paseo por Plasencia.

**Educativa Serves**<br> **Educativa Servestian Servestian Servestian Servestian Servestian Servestian Servestian Servestian Servestian Servestian Servestian Servestian Servestian Servestian Servestian Servestian Servestian Serv** terminales móviles con sistema operativo Andorid que se ha convertido en el fruto de un proyecto de trabajo e investigación llevado a cabo entre los meses de abril de 2017 y enero de 2018 por un grupo de siete alumnos de 2º – 3º de ESO del Instituto de Enseñanza Secundaria Sierra de Santa Bárbara de Plasencia (Cáceres).

> Un paseo por Plasencia es una aplicación que pretende ser una pequeña guía turística para los visitantes de nuestra ciudad, mostrando los lugares más destacados de Plasencia. Ofrece al viajero información útil sobre las diez ubicaciones imprescindibles (horarios de apertura, teléfonos, etc.), mostrando cómo llegar a los lugares elegidos, conexión con redes sociales, fotografías, mapas, descripción escrita y audio-guía de cada monumento. Toda la aplicación (incluyendo las audio-guías) se encuentra disponible tanto en español como en inglés.

> Pero la creación de esta app no fue el objetivo que nos fijamos cuando arrancamos el proyecto, sino que ha sido el resultado de meses de formación, aprendizaje, investigación y búsqueda de un producto real por parte de los propios alumnos, que de una manera natural e independiente fueron capaces de hacer coincidir los conocimientos adquiridos, sus inquietudes y su entorno próximo.

> El "gancho" para atraer a los alumnos a embarcarse en un proyecto largo y con un final completamente abierto y desconocido fue el de **aprender a programar aplicaciones móviles**. Del mismo modo que las TIC han penetrado con fuerza en nuestra sociedad, forman parte ya del día a día de los chicos y chicas que encontramos en nuestras aulas. Debemos ser capaces de integrar los conocimientos que impartimos y adquirimos en la escuela en nuestro entorno, en nuestro trabajo y

en nuestro ocio. Además el uso de las TIC supone un aumento de la motivación de los alumnos. Por tanto aprovechando la fuerza que la tecnología y el uso de los móviles tienen hoy entre la gente joven arrancamos un proyecto donde no sabíamos hasta dónde podríamos llegar, en qué campos podríamos aplicar aquello que aprendiéramos y del cual desconocíamos todas las herramientas que se iban a necesitar posteriormente, todo un desafío para un grupo de simplemente 13 años de edad.

Elegimos un sistema de programación accesible para los alumnos de este nivel pero que recogiera toda la potencia didáctica que encierra la enseñanza de la programación. La herramienta escogida en este caso ha sido AppInventor, un sistema de programación visual que comparte muchas similitudes con Scratch y que puede suponer una buena base para aprender otros lenguajes en el futuro. AppInventor es una herramienta de uso libre del MIT, Instituto Tecnológico de Massachusetts. (Fig. 1).

Si hubiésemos fijado nuestros objetivos nada más iniciar el proyecto, habríamos, de alguna forma, coartado nuestro potencial, poniéndole límites a la capacidad de nuestros alumnos y su creatividad, por lo que durante los primeros meses de trabajo no pusimos un destino a nuestras tareas.

Pero a pesar de dar absoluta **libertad y autonomía a los estudiantes** para dirigir el proyecto hacia donde ellos estimasen, desde el plano del docente, una cosa clara estaba en nuestro pensamiento: **queríamos que todo este trabajo concluyese con un elemento real, un objeto verdaderamente útil, y reconocible no solo como un trabajo escolar, sino como un auténtico producto**. En infinidad de ocasiones, como profesores, nos hemos enfrentado a la pregunta "¿Profe, y esto para que sirve?, ¿para qué quiero yo saber esto?", y cuántas veces hay que retorcer explicaciones para conectar los contenidos que impartimos en el aula con la realidad de los chicos. Es nuestra obligación como docentes **conectar ese saber,** 

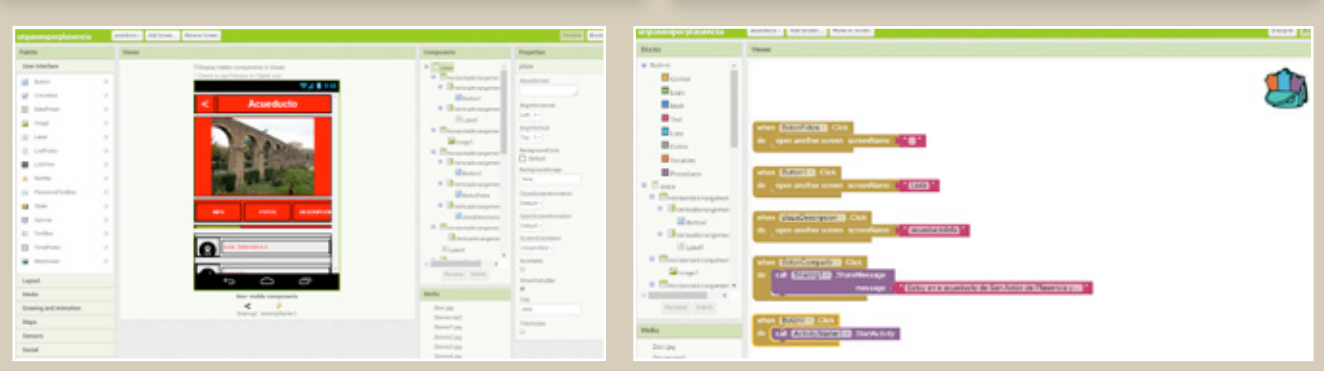

Figura 1 Figura 2

## Experiencias educativas

#### <IES Sierra de Santa Bárbara (Plasencia).

**con el saber hacer y con el saber ser, hacerlo con un carácter multidisciplinar y siempre apoyado por el uso de las TIC**.

Cada vez **se hace más necesario el potenciar la aplicación y desarrollo de las habilidades que faciliten a nuestros alumnos la incorporación al mundo laboral y social.**

Como decíamos al principio, la app Un paseo por Plasencia, no es más que uno de los frutos de un trabajo de meses donde hemos mezclado aprendizajes tecnológicos, matemáticos, culturales, históricos y sociales. Hemos utilizado más de una docena de herramientas TIC desconocidas para casi todos los estudiantes, hemos trabajado sin saberlo todas las competencias clave, potenciado en el alumnado la gestión emocional propia y con el grupo-clase, trabajando las funciones ejecutivas, relaciones con el entorno y hemos fomentado la capacidad emprendedora de los alumnos.

#### Como eje vertebrador del proyecto se ha utilizado una **metodología ABP (Aprendizaje Basado en Proyectos).**

El alumnado es el centro y el principal protagonista de su aprendizaje. **La participación e implicación de los alumnos es la base del proyecto.** El papel del profesor es el del acompañante que colabora, organiza y ayuda, pero que otorga las riendas del proyecto y por tanto de su aprendizaje al alumno. Desde el inicio del proyecto los alumnos han de participar activamente en la definición del proyecto, el consenso de los objetivos y las metas de comprensión, y la auto y coevaluación de todo el proceso de aprendizaje.

Se ha trabajado con grupos cooperativos formales. Los grupos reparten los roles semanales de cada miembro. Los roles son rotativos para garantizar que todos los integrantes aprenden y desarrollan todas las habilidades específicas de cada rol.

Pero una vez que aterrizamos en el aula la primera tarde, la pregunta que hacen todos es...**¿Cómo hacemos una app?.** Así que la primera tarea que llevaron a cabo los alumnos fue la de investigar qué herramientas existían y estaban a su alcance para realizar dicha tarea. Probamos herramientas online como Mobincube, Theappmaker, y Appsbar. En general, los servicios probados no les satisfacen por dos motivos. El primero es lo limitado de las posibilidades que ofrecen y el segundo es la inclusión de publicidad en algunos casos.

Por tanto, dado que no queremos recurrir a herramientas de pago (se probó con una que ofrecía una semana de prueba obteniendo impresiones similares a las anteriores) debemos optar por otra alternativa.

**122**

#### **Tendremos que aprender a programar...**

Pronto comprobamos que la única manera de manejar totalmente la funcionalidad de nuestras aplicaciones es utilizando lenguajes de programación: Java, Swift y HTML5 + Javascript... pero rápidamente percibimos que el aprendizaje de estos lenguajes se encuentra hoy por hoy fuera de nuestro alcance, por lo que se les propone la herramienta AppInventor. Se trata de una herramienta visual, donde se trabaja en dos parcelas paralelas, un modo gráfico, que representa lo que el usuario ve en su terminal, y un modo bloques, que a través de piezas que se engarzan se representan las acciones que van a realizar los distintos elementos. Evidentemente, esta herramienta permite un menor grado de personalización de la app pero aporta toda la base conceptual que requiere un lenguaje de programación habitual. Sólo nos falta comprobar si AppInventor nos permite desarrollar aplicaciones de nuestro gusto.

#### **Aprendiendo AppInventor**

Para ir conociendo la posibilidades de la herramienta y su funcionamiento optamos por reproducir las aplicaciones que el MIT recoge en su tutorial de iniciación: Talk To Me, Ball Bounce y Digital Doodle. Adicionalmente, algunos miembros del grupo comenzaron a probar con aplicaciones avanzadas. A partir de la web de tutoriales del MIT, cada alumnos pudo elegir crear diferentes apps en función de los elementos que querían probar: sprites, cámara, vídeo, GPS, temporizadores, etc (Fig. 2).Tras finalizar esta fase, realizamos una sesión de puesta en común de manera que cada alumno pudiera compartir con el resto aquellos elementos con los que había trabajado y que pudieran resultar interesantes para posibles ideas del resto. Por último, y para evaluar las capacidades adquiridas hasta el momento, el profesor propuso diferentes apps basadas en la programación de algoritmos matemáticos relativamente sencillos: creación de una calculadora, y una herramienta para la resolución de triángulos rectángulos utilizando el Teorema de Pitágoras.

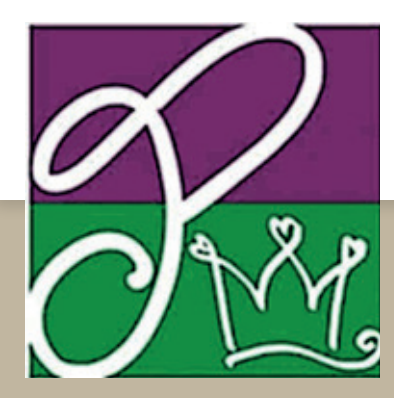

Figura 3.

#### Un paseo por Plasencia.

#### **Profe, ¿y esto para qué me sirve a mi en la vida?**

¿Quién no habrá escuchado esta frase alguna vez en su clase? Desde ese momento el objetivo era incorporar esas "cosas aburridas" que aprenden en matemáticas, sociales, plástica, tecnología a un objetivo y utilizar todas las herramientas tecnológicas que pudiéramos para hacer un **producto real y útil**. El objetivo es que los conocimientos que adquieren cada mañana traspasasen las paredes del aula y se convirtiesen en un producto comercial.

#### **¿Qué podemos hacer?**

Esa es la siguiente pregunta del proceso. Y la respuesta solo podía estar en ellos mismos. Así que comenzaron a buscar a su alrededor y discutir qué querían hacer. Tras muchos ratos de propuestas y contrapropuestas se llegó al acuerdo de que en Plasencia no había ninguna aplicación móvil de información turística que "mereciera la pena" para mostrar nuestra ciudad. Así que, manos a la obra, el siguiente paso consistió en analizar qué aplicaciones del estilo existían en otras ciudades. Así analizaron varias aplicaciones de turismo de la ciudad de Madrid, Barcelona, París y dos realizadas por estudiantes de la ciudad de Pontevedra. Acto seguido, el grupo se dividió en equipos que llevaron a cabo los primeros bocetos donde se recogían las pantallas, modos de navegación, elementos gráficos a incorporar, colores, etc.

Una vez que cada equipo elaboró su boceto, se presentaron al grupo. Cada grupo recibió las opiniones del resto, así como del profesor. Tras escuchar a todos los equipos se elaboró un boceto común que recogía las ideas que más consenso habían conseguido.

#### **Manos a la obra**

Aquí dio comienzo la segunda fase de este proyecto. Muchas preguntas empezaron a surgir en base a las funcionalidades que los alumnos habían establecido en la fase anterior:

¿Qué ruta o monumentos ponemos?, ¿de dónde sacamos la información?, ¿de dónde sacamos las imágenes, los botones, etc.?, ¿cómo grabamos las audio-guías?, ¿y qué hacemos con el inglés...?, necesitaremos un logo, ¿no?, ¿y esto como se descarga y se instala?, ¿podemos nosotros subir apps al Play Store?

Poco a poco fuimos resolviendo cuestiones y aprendiendo un poquito más. Hemos recorrido las calles de nuestra ciudad visitando y fotografiando los mejores rincones de la misma. Hemos buscado y adaptado información de cada lugar. Hemos utilizado gran cantidad de herramientas TIC: programas de edición de imágenes, de audio, de maquetación de carteles, sistemas para compartir información, creación de códigos QR, etc. Hemos utilizado tabletas digitalizadoras, diseñamos logotipos, creamos trípticos, pedimos presupuestos para imprimirlos, creamos una cuenta como desarrolladores en Google Play, y un larguísimo etcétera. Hemos querido diseñar y controlar todas y cada una de las partes del proyecto. **(Fig.3).**

#### **Programación.**

A la hora de programar los contenidos los alumnos decidieron dividir la tarea por monumentos, así cada uno de ellos programaría todas las partes de un apartado aprendiendo todos los detalles necesarios.

Al margen de el manejo de elementos visuales, aparecieron algunos de los pilares clásicos en el aprendizaje de cualquier lenguaje de programación: el uso de variables, funciones o la recursividad. Los tres conceptos se desarrollan en el currículo del área de matemáticas desde 1º de ESO (caso de variables y funciones) hasta 3º ESO (estudio de la recursividad de determinadas sucesiones). El hecho de que fueran conceptos que les pudiesen resultar familiares no les resta complejidad en absoluto. El uso de variables, funciones o recursividad es un proceso que surge a la hora de realizar tareas complejas. Los alumnos tratan de evitar estas técnicas, remitiéndose a la repetición de mecanismos que en principio les resultan más simples. Finalmente comprenden que la reducción de código y la sencillez en las secuencias de programación son fundamentales para la creación de elementos complejos.

Sin duda, encontrar este tipo de concepto matemático tan abstracto a priori en un terreno para ellos inesperado ha despertado, cuanto menos, su curiosidad por intentar encontrar más conexiones entre otros conceptos y sus posibles ámbitos de aplicación. Sin duda este es uno de los logros de los que un docente se puede sentir más orgulloso.

El resultado final de nuestro proyecto puede descargarse directamente a cualquier dispositivo Android desde Google Play Store en la dirección:

https://play.google.com/store/apps/ details?id=appinventor.ai\_jcbarcenas01. unpaseoporplasencia

o bien escribiendo Un paseo por Plasencia en su buscador. (Fig.4).

La aplicación consta de 35 pantallas distintas con una peso del archivo superior a los 40 Mb.

La aplicación ofrece un recorrido lineal por los diez emplazamientos más significativos de la ciudad de

# Experiencias educativas

#### IES Sierra de Santa Bárbara (Plasencia)

Plasencia: (Fig.5).

- Iglesia de la Magdalena.
- Iglesia y convento de San Vicente Ferrer.
- Palacio del Marqués de Mirabel.
- Casa de las dos Torres.
- Catedrales.
- Plaza Mayor.
- Casa de las argollas.
- Torre Lucía.
- Acueducto de San Antón.
- Murallas.
- Sobre cada monumento se ofrece (si existen):
- Conexión con Google Maps que muestra la ruta de acceso a la ubicación.
- Acceso a página web del sitio.
- Horarios de apertura.
- Acceso a redes sociales para compartir la experiencia.
- Acceso directo a llamada telefónica al lugar seleccionado.
- Fotografías del exterior e interior.
- Descripción escrita español / inglés.
- Audio-guía español / inglés (con botones de play, pausa y stop). (Fig.6) (Fig.7).

#### **Critical friends**

Una vez disponible la versión 1.0 de nuestra app, la compartimos entre un grupo de profesores, familiares y compañeros de nuestro entorno para que nos ofrecieran sus impresiones. En unos pocos días obtuvimos reporte de pequeños errores que se subsanaron en dos actualizaciones más (actualmente se encuentra activa la versión 3.0).

#### **Difusión**

Para finalizar, nuestro proyecto debía salir a la calle, encontrarse con los que debían ser sus usuarios finales. Y para ello necesitábamos difundir el trabajo más allá de nuestra comunidad educativa, que gracias a las múltiples colaboraciones ya conocía de nuestra labor.

Además de dar a conocer nuestro trabajo a través de nuestro portal de centro, facebook, twitter, instagram, portal del centro de profesores y recursos de Plasencia, se ha difundido el proyecto a través de la prensa regional (El Periódico de Extremadura) y nuestro canal de televisión autonómico (Programa Vive la Tarde de Canal Extremadura)

También presentamos la aplicación en el ayuntamiento de Plasencia, donde tuvo una gran acogida por parte del Sr. Alcalde y el Sr. Concejal de Turismo. (Fig.8).

Por último hemos contado con la colaboración de la oficina de turismo de la ciudad, donde entregamos los trípticos que habíamos diseñado e imprimido.

A través de las reseñas y comentarios en Google Play hemos podido comprobar como nuestra app ha tenido una gran aceptación y está siendo utilizada por los viajeros que visitan nuestra localidad. De esta manera el proyecto continúa "vivo" y tomamos en cuenta las sugerencias y comentarios recibidos para posteriores mejoras y ampliaciones en un futuro.

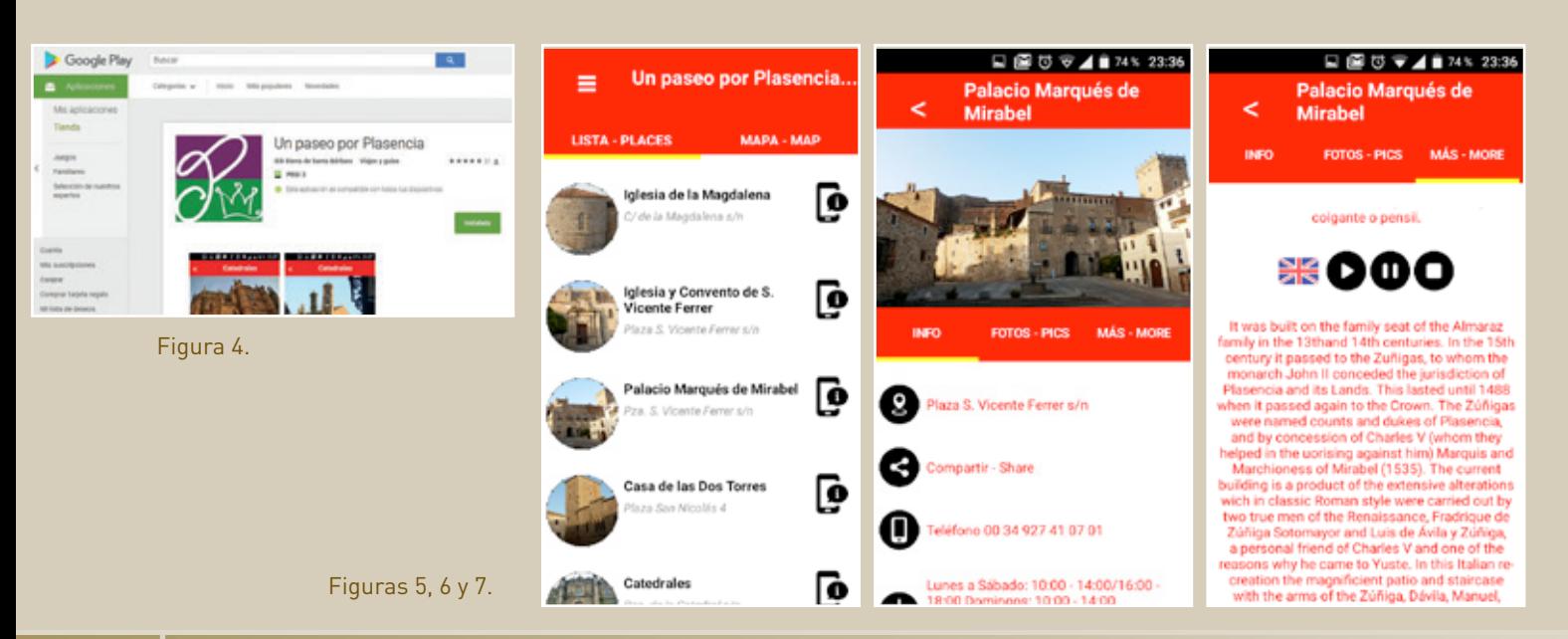

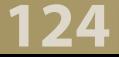